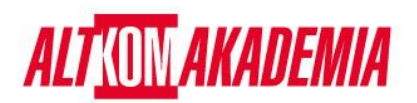

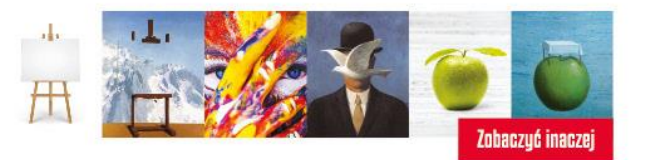

# **Poradnik egzaminowanego - najczęściej zadawane pytania i odpowiedzi.**

## Q. Gdzie mogę napisać egzamin?

A. W domu lub biurze. Niezależnie w jakim miejscu podejdą Państwo do egzaminu , powinno być to pomieszczenie z czterema ścianami, zamkniętymi drzwiami i pozbawione rozpraszaczy. Podczas egzaminu nie powinien się w nim znajdować nikt poza Państwem.

### Q. Skąd będę wiedzieć, że mój komputer współpracuje z nadzorowanym oprogramowaniem online?

A. Proszę wykonać wcześniej test systemu, ściągnąć nadzorowane oprogramowanie OnVUE i upewnić się, że system z nim współpracuje. Proszę także sprawdzić listę minimalnych wymagań systemowych, a przed uruchomieniem oprogramowania zamknąć wszystkie zbędne aplikacje.

### Q. Czy podczas egzaminu mogę liczyć na jakiekolwiek wsparcie?

### A.

- Wsparcie od innych osób i pokazywanie im monitora z pytaniami egzaminacyjnymi są zabronione.
- Wejście drugiej osoby do pokoju oznacza koniec egzaminu.
- Egzaminator nie może odpowiadać na pytania dotyczące egzaminu.

### Q. Czy podczas egzaminu jest dostępne wsparcie techniczne ds. oprogramowania?

A. Większości problemów technicznych można uniknąć wykonując wcześniej test systemu. Najczęstsze problemy techniczne to brak stałego połączenia internetowego oraz uruchamianie się nielegalnych programów podczas egzaminu; test systemu może wykazać oba z tych przypadków. Zespół wsparcia pozostaje dostępny na miejscu. Jeśli potrzebują Państwo pomocy, zalecamy sprawdzić na stronie informacje na temat Obsługi Klienta.

### Q. Jakie ważne informacje mogą mi się jeszcze przydać?

A.

- Podchodząc do egzaminu, wyrażają Państwo zgodę na stały nadzór wideo i audio, zapis audio i wideo Państwa twarzy, głosu i fizycznego pomieszczenia, w którym Państwo przebywają oraz miejsca dostarczenia egzaminu. Tym samym w tym konkretnym momencie rezygnują Państwo z prawa do prywatności - jeżeli nie życzą sobie Państwo, aby być nagrywanymi, proszę niezwłocznie powiadomić organizatora o chęci przerwania egzaminu.
- W przypadku nie zastosowania się do zasad egzaminacyjnych online (online proctored [policies\)](https://home.pearsonvue.com/Documents/Online-Proctored/online-proctored-policies.aspx), oszukiwania, manipulowania przy oprogramowaniu Pearson VUE's albo podwykonawcy lub w przypadku wykrycia obecności osoby trzeciej w pomieszczeniu, w którym zdają Państwo egzamin, zostanie on natychmiast przerwany. Incydent ten zostanie zgłoszony Pearson VUE oraz sponsorowi/programowi testowemu, wraz z dowodami naruszenia reguł w postaci audio bądź wideo . Egzamin może zostać unieważniony, natomiast sponsor/program testowy może podjąć inne działania, takie jak odebranie dyplomu oraz uniemożliwienie wzięcia udziału w przyszłych programach testowych.

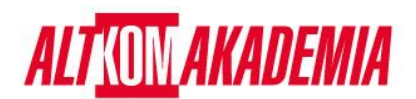

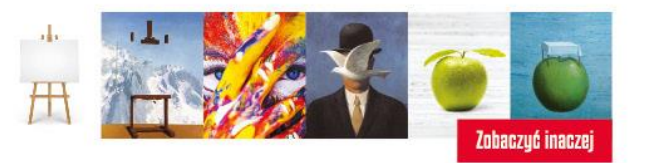

# Q. Egzaminator nie rozpoczął jeszcze mojego egzaminu. Gdzie jest osoba nadzorująca jego przebieg?

A. Po udanym załadowaniu zdjęć powinni Państwo zostać przekierowani na stronę z komunikatem, "You are almost done with the check-in process". Prosimy o cierpliwość; większość kandydatów otrzyma swoje egzaminy od osoby nadzorującej ich przebieg w ciągu 15 minut od momentu wyznaczenia. Jeżeli opóźnienie potrwa dłużej, być może przyczyną jest problem z Państwa zdjęciami. Egzaminator skontaktuje się wtedy z Państwem przez czat lub telefonicznie. Połączenie przychodzące może być dla Państwa obce, proszę jednak je odebrać, abyśmy mogli udzielić pomocy. Jeżeli nie skontaktujemy się w ciągu 30 minut, może to oznaczać problemy z połączeniem. W takiej sytuacji będą musieli Państwo przełożyć egzamin na inny termin, kontaktując się z działem Obsługi Klienta.

## Q. Gdzie mogę ustalić datę mojego egzaminu?

A. W tym celu trzeba zalogować się na konto. Po wskazaniu egzaminu, jaki chcą Państwo zdawać, proszę wybrać opcję "home or office" i postępować zgodnie z podanymi wskazówkami. Po udanym ustaleniu terminu, otrzymają Państwo e-mail z potwierdzeniem oraz wszystkimi ważnymi informacjami.

# Q. Czy moje miejsce pracy jest odpowiednie do pisania egzaminu ?

A. Podczas procesu weryfikacji zostaną Państwo poproszeni o sfotografowanie swojego obszaru roboczego, który przed rozpoczęciem egzaminu zostanie sprawdzony przez egzaminatora. Proszę się upewnić, że Państwa pulpit jest czysty, a wszystkie książki, bloki biurowe, notatki, papiery, długopisy, ołówki oraz inne przybory piśmiennicze znajdują się poza Państwa zasięgiem. Dodatkowe monitory i komputery muszą być odłączone i wyłączone. Przedmioty zawierające notatki, takie jak tablice, będą sprawdzane. Jeżeli Państwa obszar roboczy nie przejdzie pomyślnie kontroli, nie zostaną Państwo dopuszczeni do egzaminu.

# Q. Jaki rodzaj dokumentu będę musiał okazać?

A. Muszą Państwo przedstawić ważny i aktualny dowód tożsamości wydany przez rząd. Państwa imię i nazwisko na tym dokumencie musi się zgadzać z nazwą konta zawartą w e-mailu z potwierdzeniem daty egzaminu.

Dopuszczalne są również takie formy identyfikacji jak prawo jazdy, książeczka wojskowa, dowód tożsamości (krajowy/stanowy/wojewódzki), Karta Rejestracyjna Legalnego Imigranta (Zielona Karta, Karta Stałego Pobytu, Wiza), jak i dowód tożsamości wydany przez władze państwowe w miejscowym języku (nie w alfabecie łacińskim oraz akceptowane wyłącznie przez kraj, w którym się Państwo znajdują).

Osoby poniżej 18 roku życia jako dokument identyfikacyjny mogą okazać ważną legitymację szkolną. Ich opiekun także musi pokazać aktualny dowód tożsamości oraz udzielić ustnej zgody podczas zapisu na egzamin.

### Q. W jaki sposób mam się zgłosić w dniu egzaminu?

A. Będą Państwo mogli się zgłosić na egzamin na 30 minut przed momentem jego rozpoczęcia. Aby rozpocząć, prosimy o kliknięcie przycisku "Sign in" w celu zalogowania się na konto.

• Wyznaczony egzamin pojawi się na Państwa kontach zaraz po zalogowaniu pod nazwą "Open Online Exams." Proszę wybrać link do egzaminu, a następnie kliknąć "Begin exam." **Ważne:** jeżeli przycisk "Begin exam" jest niewidoczny, oznacza to, że przybyli Państwo za wcześnie lub za późno. Prosimy sprawdzić szczegóły dotyczące wyznaczonego terminu egzaminu, aby upewnić się, że rozpoczęli go Państwo o właściwej porze.

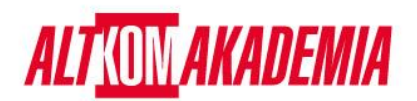

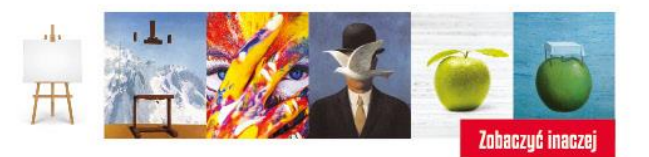

- Jeżeli do tej pory Państwo tego nie zrobili, zostaną poproszeni o ściągnięcie nadzorowanego oprogramowania OnVUE. Proszę postępować zgodnie ze wskazówkami w programie w celu ukończenia wymaganych kroków weryfikacyjnych.
- Proszę mieć przy sobie dopuszczalny dokument identyfikacyjny w celu weryfikacji tożsamości przez egzaminatora.
- Proszę zamknąć wszystkie zbędne aplikacje, takie jak poczta elektroniczna, czat, Facebook, czy Skype.
- Będą Państwo czekali w kolejce i zostaną połączeni z najbliższym dostępnym egzaminatorem.
- Dla kandydatów, którzy ukończyli wcześniej test systemu, proces zapisu trwa około 15 minut.
- Spóźnienie się na egzamin jest wykluczone. Aby umożliwić procedurę zapisu, proszę czekać na otwarcie okna zapisu 30 minut przed rozpoczęciem..

## Q. Jak wyglądają przepisy dotyczące rzeczy osobistych?

- A.
- Podczas egzaminu nie mogą Państwo korzystać z następujących przedmiotów: telefonów komórkowych, słuchawek lub zestawów słuchawkowych (przewodowych lub bluetooth), komputerów przenośnych lub innych urządzeń elektronicznych, pagerów, zegarków, portfeli, torebek, czapek (lub innych nakryć głowy ), toreb, płaszczy, książek, notatek lub jakichkolwiek innych materiałów, na których posiadanie nie została wyrażona zgoda.
- Podczas sesji egzaminacyjnej zabronione jest używanie konkretnych materiałów egzaminacyjnych, notatników, tablic ścieralnych lub innych fizycznych artykułów piśmienniczych, takich jak długopis, flamaster lub ołówek.
- Zegarki muszą być zdjęte i położone poza polem widzenia.
- Istnieje możliwość użycia funkcji tablicy w oprogramowaniu OnVUE więcej informacji na temat tej funkcji znajduje się tutaj: [Read more about this feature.](https://home.pearsonvue.com/op/online-proctored-whiteboard-overview)

# Q. Czy podczas egzaminu dozwolone jest jedzenie i picie? Czy będzie jakaś przerwa?

A. Jeżeli egzamin jest długi i przewidziano w nim przerwę, proszę poczekać na informującą o tym wiadomość. Mogą Państwo wtedy opuścić swoje stanowisko w celu skorzystania z toalety.

W przypadku braku przerwy, nie jest dozwolone przerywanie egzaminu z jakiegokolwiek powodu. Jeżeli opuszczą Państwo swój komputer, egzaminator zakończy Państwa sesję i kontynuowanie testu będzie niemożliwe. Można pić wodę z czystej szklanki, zabronione natomiast jest jedzenie, palenie papierosów oraz żucie gumy.